You can right-click almost any item in CorelDRAW to access a pop-up menu that contains commands specific to that item.

For example, you can display toolbars by doing the following:

- 1. Right-click CorelDRAW's main toolbar with the Pick  $\mathsf{tool}$ .
- 2. Select a toolbar from the popup menu that appears.

A check mark appears beside the name of toolbars that are displayed.

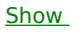

 $Me$ </u>